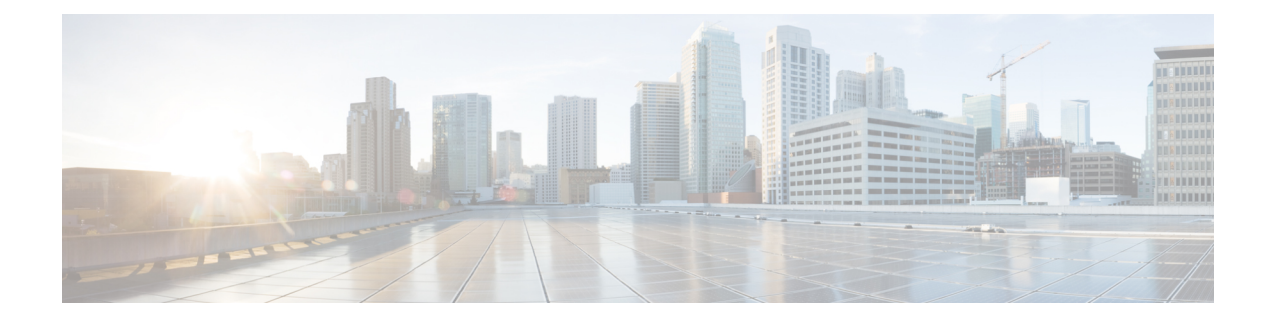

# **Configuring Trusted Platform Module**

- Trusted [Platform](#page-0-0) Module, on page 1
- Intel Trusted Execution [Technology,](#page-0-1) on page 1
- Trusted [Platform,](#page-1-0) on page 2

## <span id="page-0-0"></span>**Trusted Platform Module**

The Trusted Platform Module (TPM) is a component that can securely store artifacts that are used to authenticate the server. These artifacts can include passwords, certificates, or encryption keys. A TPM can also be used to store platform measurements that help ensure that the platform remains trustworthy. Authentication (ensuring that the platform can prove that it is what it claims to be) and attestation (a process helping to prove that a platform is trustworthy and has not been breached) are necessary steps to ensure safer computing in all environments. It is a requirement for the Intel Trusted Execution Technology (TXT) security feature, which must be enabled in the BIOS settings for a server equipped with a TPM. Only the modular servers in Cisco UCSME-2814 compute cartridges include support for TPM. TPM is enabled by default on these servers.

Only very basic enable/activate hardware component status is provided for TPM 2.0 and later. Nearly all statusindications are software status. BIOSuses "Enable/Disable " to abstractstatus **Enable/Disable Platform Hierarchy**, **Enable/Disable Storage Hierarchy**, and **Enable/Disable Endorsement Hierarchy**. That is, Enable and Activate TPM will enable all three Hierarchies, and Disable and De-activate TPM will Disable these three Hierarchies. For more information on TPM flag definitions and enabling, activation, and taking ownership of these hierarchies, specific to your implementation, refer to the TCG Trusted Platform Module Specification.

## <span id="page-0-1"></span>**Intel Trusted Execution Technology**

Intel Trusted Execution Technology (TXT) provides greater protection for information that is used and stored on the business server. A key aspect of that protection is the provision of an isolated execution environment and associated sections of memory where operations can be conducted on sensitive data, invisible to the rest of the system. Intel TXT provides for a sealed portion of storage where sensitive data such as encryption keys can be kept, helping to shield them from being compromised during an attack by malicious code. Only the modular servers in Cisco UCSME-2814 compute cartridges include support for TXT. TXT is disabled by default on these servers.

TXT can be enabled only after TPM, Intel Virtualization technology (VT) and Intel Virtualization Technology for Directed I/O (VT-d) are enabled. When you only enable TXT, it also implicitly enables TPM, VT, and VT-d.

## <span id="page-1-0"></span>**Trusted Platform**

The modular servers in Cisco UCSME-2814 compute cartridges include support for TPM and TXT. Cisco UCS M4 blade and rack-mount servers include support for TPM and TXT. UCS Manager Release 2.5(2)UCS Manager Release 2.2(4) allows you to perform the following operations on TPM and TXT:

- Enabling or Disabling TPM
- Clearing TPM for a Blade Server

or

• Clearing TPM for a Rack-Mount Server

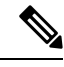

**Note** For Cisco UCS M3 blade servers, press **F2** to enter the BIOS setup menu and change the settings.

## **Enabling or Disabling TPM**

#### **SUMMARY STEPS**

- **1.** UCS-A# **scope org** *org-name*
- **2.** UCS-A /org # **create bios-policy** *policy-name*
- **3.** UCS-A /org/bios-policy\* # **set trusted-platform-module-config tpm-state** {**enabled** | **disabled** | **platform-default**}
- **4.** UCS-A /org/bios-policy\* # **commit-buffer**
- **5.** UCS-A /org # **create service-profile** *sp-name*}
- **6.** UCS-A /org/service-profile\* # **set bios-policy** *policy-name*
- **7.** UCS-A /org/service-profile\* # **commit-buffer**
- **8.** UCS-A /org/service-profile # **associate server** *chassis-id / cartridge-id / slot-id*

#### **DETAILED STEPS**

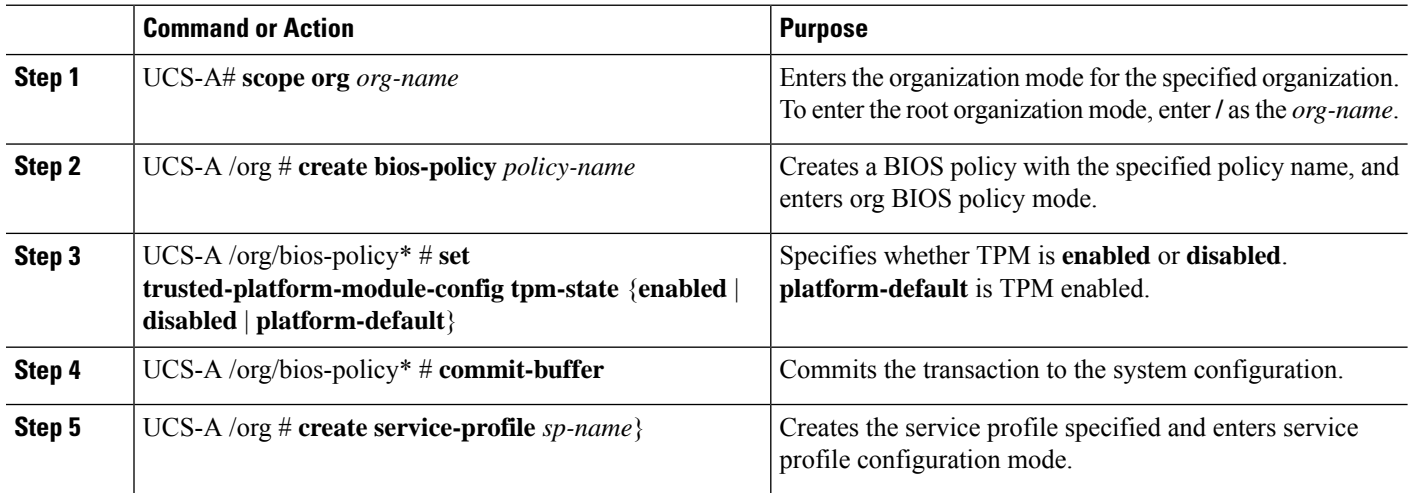

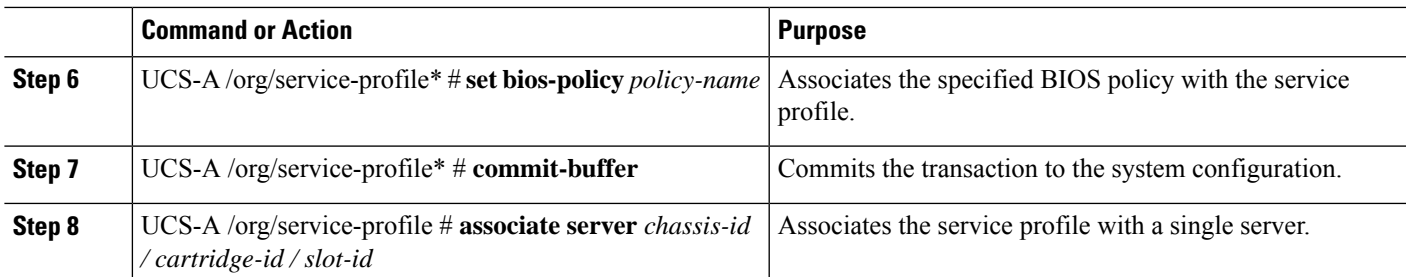

#### **Example**

The following example shows how to enable TPM:

```
UCS-A # scope org
UCS-A /org # create bios-policy bp1
UCS-A /org/bios-policy* # set trusted-platform-module-config tpm-state enabled
UCS-A /org/bios-policy* # commit-buffer
UCS-A /org # create service-profile sp1
UCS-A /org/service-profile* # set bios-policy bp1
UCS-A /org/service-profile* # commit-buffer
UCS-A /org/service-profile # associate server 1/3/1
```
### **Enabling or Disabling TXT**

#### **SUMMARY STEPS**

- **1.** UCS-A# **scope org** *org-name*
- **2.** UCS-A /org # **create bios-policy** *policy-name*
- **3.** UCS-A /org/bios-policy\* # **set intel-trusted-execution-technology-config txt-support** {**enabled** | **disabled** | **platform-default**}
- **4.** UCS-A /org/bios-policy\* # **commit-buffer**
- **5.** UCS-A /org # **create service-profile** *sp-name*}
- **6.** UCS-A /org/service-profile\* # **set bios-policy** *policy-name*
- **7.** UCS-A /org/service-profile\* # **commit-buffer**
- **8.** UCS-A /org/service-profile # **associate server** *chassis-id / cartridge-id / slot-id*

#### **DETAILED STEPS**

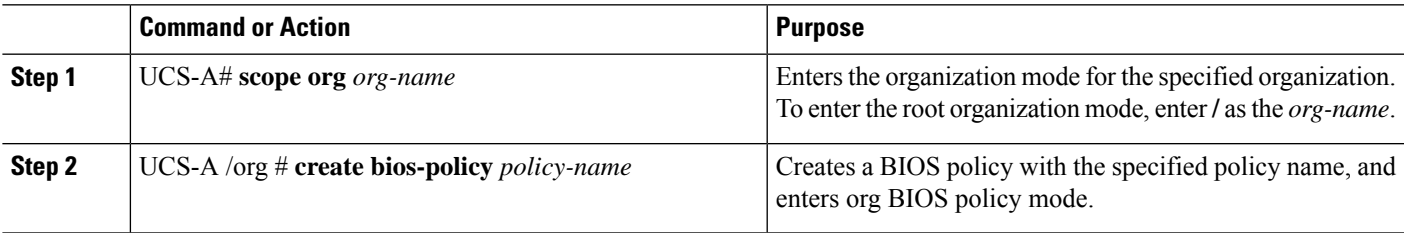

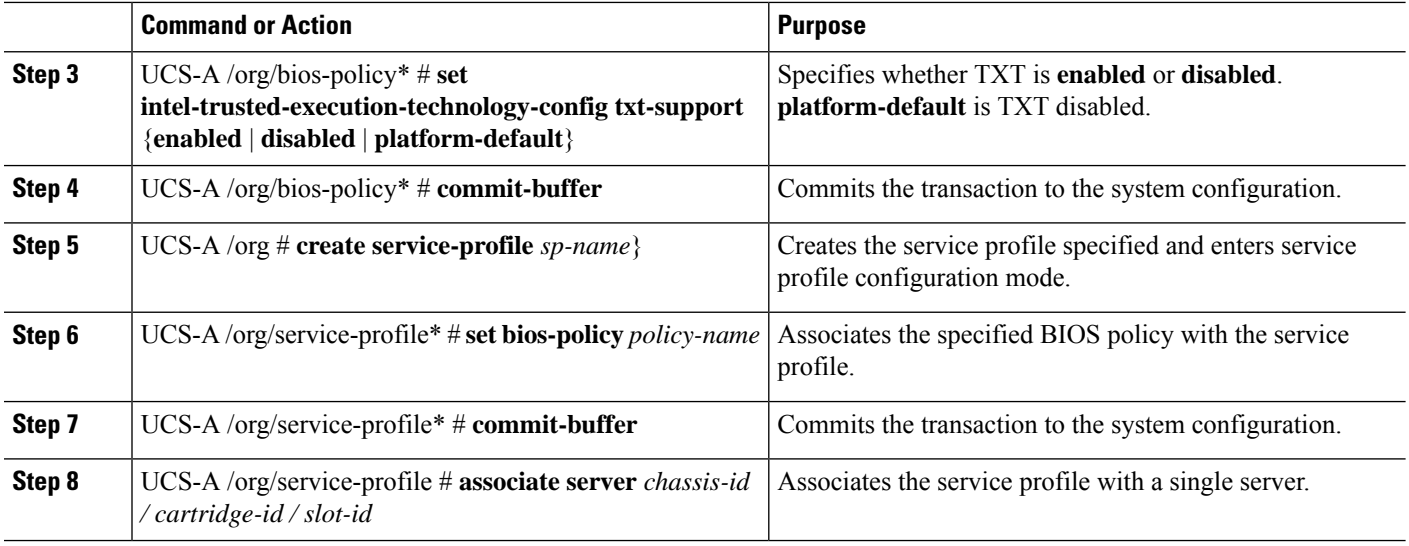

#### **Example**

The following example shows how to enable TXT:

```
UCS-A # scope org
UCS-A /org # create bios-policy bp1
UCS-A /org/bios-policy* # set intel-trusted-execution-technology-config txt-support enabled
UCS-A /org/bios-policy* # commit-buffer
UCS-A /org # create service-profile sp1
UCS-A /org/service-profile* # set bios-policy bp1
UCS-A /org/service-profile* # commit-buffer
UCS-A /org/service-profile # associate server 1/3/1
```
### **Clearing TPM for a Modular Server**

You can clear TPM only on the modular servers that include support for TPM.

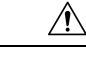

**Caution** Clearing TPM is a potentially hazardous operation. The OS may stop booting. You may also see loss of data.

#### **Before you begin**

TPM must be enabled.

#### **SUMMARY STEPS**

- **1.** UCS-A# **scope server** *chassis-id*/*cartridge-id*/*server-id*
- **2.** UCS-A# /chassis/cartridge/server # **scope tpm** *tpm-ID*
- **3.** UCS-A# /chassis/cartridge/server/tpm # **set adminaction clear-config**
- **4.** UCS-A# /chassis/cartridge/server/tpm # **commit-buffer**

#### **DETAILED STEPS**

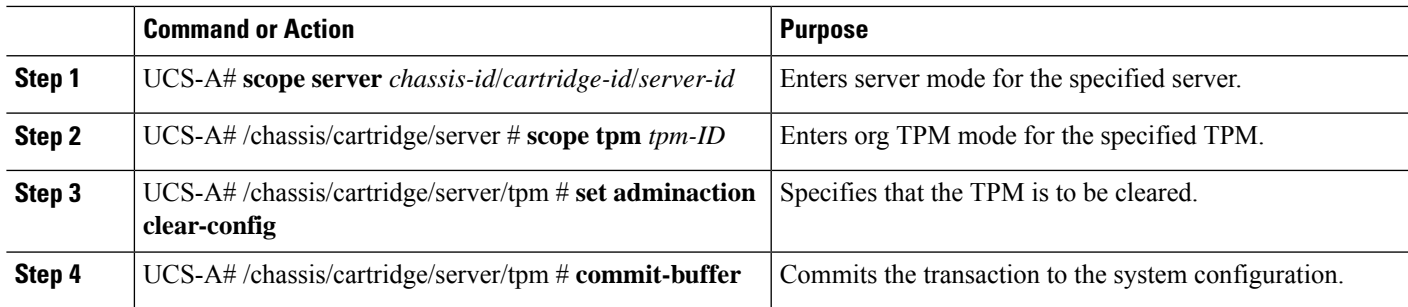

#### **Example**

The following example shows how to clear TPM for a modular server:

```
UCS-A# scope server 1/3/1
UCS-A# /chassis/cartridge/server # scope tpm 1
UCS-A# /chassis/cartridge/server/tpm # set adminaction clear-config
UCS-A#/chassis/cartridge/server/tpm* # commit-buffer
```
## **Viewing TPM Properties**

#### **SUMMARY STEPS**

- **1.** UCS-A# **scope server** *chassis-id*/*cartridge-id*/*server-id*
- **2.** UCS-A /chassis/cartridge/server # **scope tpm** *tpm-id*
- **3.** UCS-A /chassis/cartridge/server/tpm # **show**
- **4.** UCS-A /chassis/cartridge/server/tpm # **show detail**

#### **DETAILED STEPS**

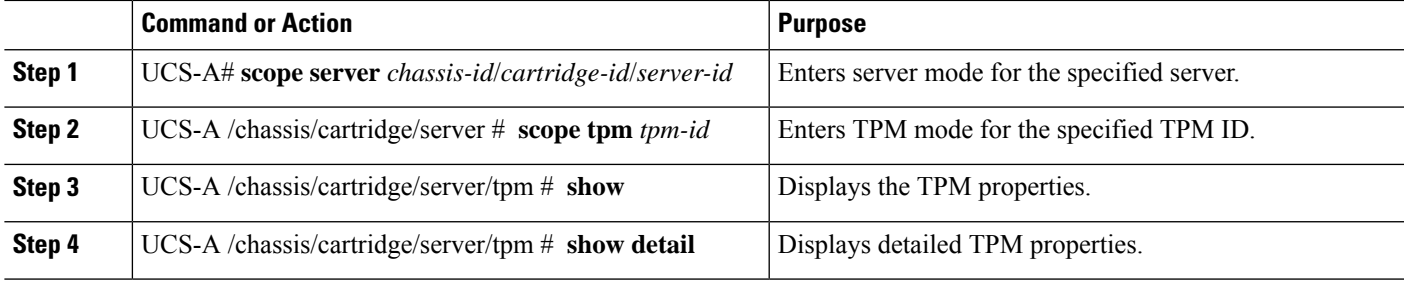

#### **Example**

The following example shows how to display the TPM properties a modular server:

UCS-A# **scope server 1/3/1** UCS-A /chassis/cartridge/server # **scope tpm 1** UCS-A /chassis/cartridge/server/tpm # **show** Trusted Platform Module: Presence: Equipped Enabled Status: Enabled Active Status: Activated Ownership: Unowned UCS-A /chassis/cartridge/server/tpm # **show detail** Trusted Platform Module: Enabled Status: Enabled Active Status: Activated Ownership: Unowned Tpm Revision: 2

Model: UCSX-TPM2-001 Vendor: Cisco Systems Inc Serial: FCH19257E58 Admin Action: Unspecified Config State: Not Applied UCS-A /chassis/cartridge/server/tpm #